## WEBMAIL BİRLİKTE ÇALIŞMA SİSTEMİ KULLANICI KILAVUZU

## GÖREV NASIL OLUŞTURULUR?

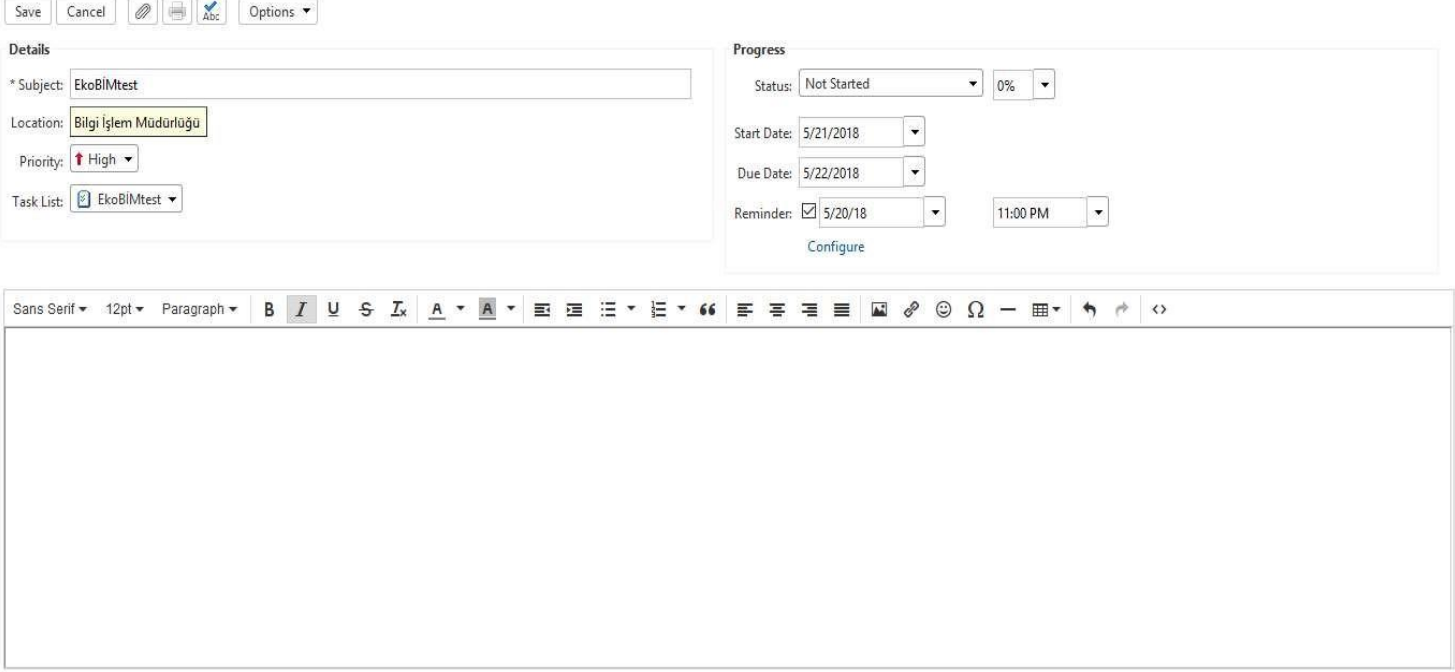

- $\Box$  New Message sekmesinden aşağı ok tuşuna basarak Task seçeneğine tıklayarak yada N+K tuş kombinasyonları ile görev oluşturma ekranına ulaşabilirsiniz.
- □ Karşınız gelen yeni görev penceresinde Subject alanına görevin konusunu, Location alanına ise konum bilgisini giriniz.
- □ Priority alanından High, Normal yada Low değerinden görev önemine uygun değeri seçiniz.
- Task List alanına görevin kayıt edileceği Task List seçiniz.  $\Box$
- Status alanında görevin durum bilgisini Not Started, Completed, In Progress, Waiting on someone else  $\Box$ yada Deferred olarak belirleblirsiniz.
- $\Box$  Start Date ve Due Date alanlarına görevin başlama ve bitiş tarihlerini giriniz.
- $\Box$ Reminder alanında görev için hatırlatıcı zamanını seçebilirsiniz.
- Configure seçeneği ile Reminder alanında belirlenen zamanlarda e-posta gönderilmesini sağlayabilirsiniz.  $\Box$
- Alttaki alana görev ile ilgili notlar girebilirsiniz.

Save butonuna tıklayarak oluşturduğunuz görevi kayıt ediniz.